## **UTILISATION DE SISMOLOG – AVANCÉ**

## **Afficher les stations sismiques**

Pour faire afficher les épicentres des séismes, dans le menu « séismes » **sélectionner** « base de données ».

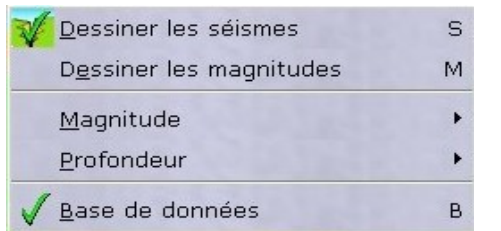

Dans le menu «affichage» **sélectionner** « stations».

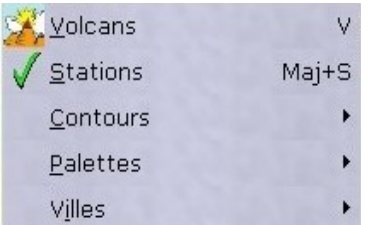

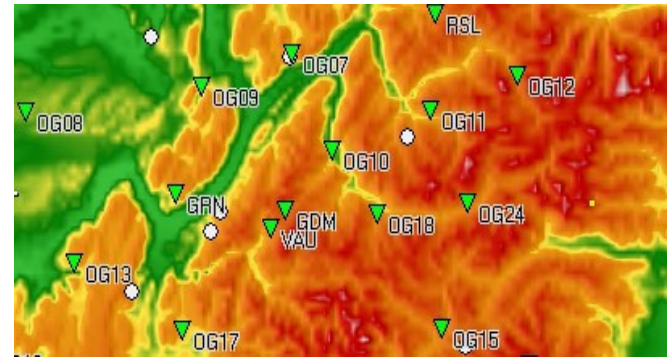

## **Ouvrir une banque de sismogrammes**  Type Réseau Localisation Date heure Pour ouvrir la liste des sismogrammes disponibles Isère, France 08/09/1995 16:46:57 **SISMALP** p **sélectionner** « ouvrir un séisme de la base » dans le NE Guadeloupe 08/03/1995 03:45:59 T **STSMALP** Boyaca/Casanare, Colo... 19/01/1995 15:05:03 T SISMALP menu «fichier». Honshu, Japon 16/01/1995 20:46:51 T **STSMALP** 14/12/1994 08:55:59 P **STSMALP** Haute-Savoie, France **Traiter des sismogrammes Choisir** le nombre de trace à garder Mu-Onde P **Améliorer** la lecture Ď **Localiser** les premières Nombre de  $\overline{\mathbf{t}}$ **Sélectionner** la ou les traces traces du sismogramme en  $M\approx$  Onde S ondes P ou S à l'aide  $\overline{S}$ correspondantes en décochant celles à modifiant l'échelle de Zoom d'un curseur : Liste des dépouillements éliminer temps (**zoom**) et/ou **Sélectionner** onde P ou  $(111111111111$ 74544090 **l'amplitude** Effacer S dans le menu Amplitude « **dépouillement** ». Tout effacer  $1.1.1.1.1.1.1.1.1.1.1.1$ Sauvegarder  $Ctrl + S$ SSB Z<br>OGD8 Z horaire d'enregistrement normanning Pour **afficher** l'heure d'enregistrement des ondes, **déplacer** le curseur par un « cliquer-glisser ».